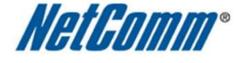

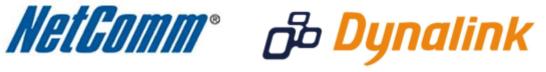

## Port Forwarding Setup (3G25W-R)

## **Port Forwarding**

Port forwarding enables programs or devices running on your LAN to communicate with the internet as if they were directly connected.

This is most commonly used for VOIP ATA devices or online gaming (via game console or computer).

Port forwarding works by "forwarding" a specific TCP or UDP port from the modem / router to the computer or device you are using.

You can also restrict which incoming connections will have the rule applied to it. This enables you to specify all incoming connections, from a specific subnet or from an individual IP address.\*

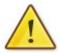

Different services and different games all use different TCP or UDP ports.

You will need to consult any information supplied with your service or game in order to find which ports need to be forwarded.

You can only forward a port to **one** location (IP address).

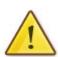

In some cases, this may cause issues when multiple LAN devices (computers, game consoles, or VOIP ATAs) attempt to use online gaming as same time or make multiple VOIP service connections.

In these cases, you would need to use an alternate port for any subsequent connections after the first device.

Please consult your VOIP provider or game manufacturer for assistance with this.

<sup>\* -</sup> If supported by your model of modem / router.

## **Adding a Port Forwarding Rule**

This guide will take you through the steps required to add a port forwarding rule to your modem / router.

- 1. Navigate to <a href="http://192.168.1.1">http://192.168.1.1</a> in a web browser.
- 2. Enter "admin" as the system password and press the Login button.

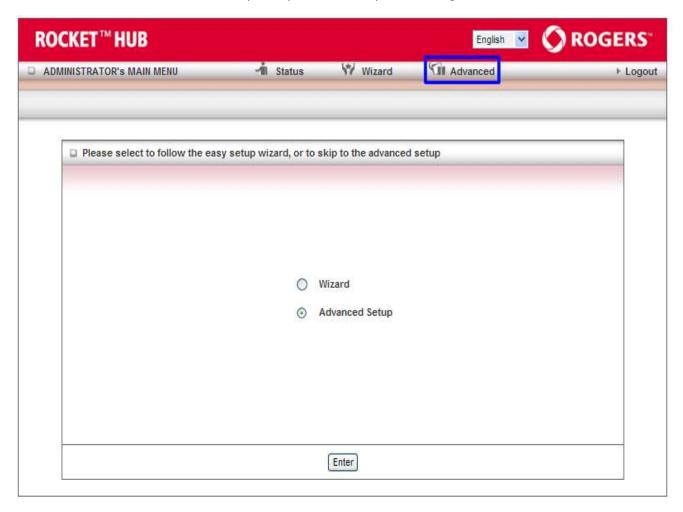

3. Select the **Advanced** menu option or select **Advanced Setup** and then press the **Enter**. button.

4. Select the **Forwarding Rules** menu option and then choose **Virtual Server**.

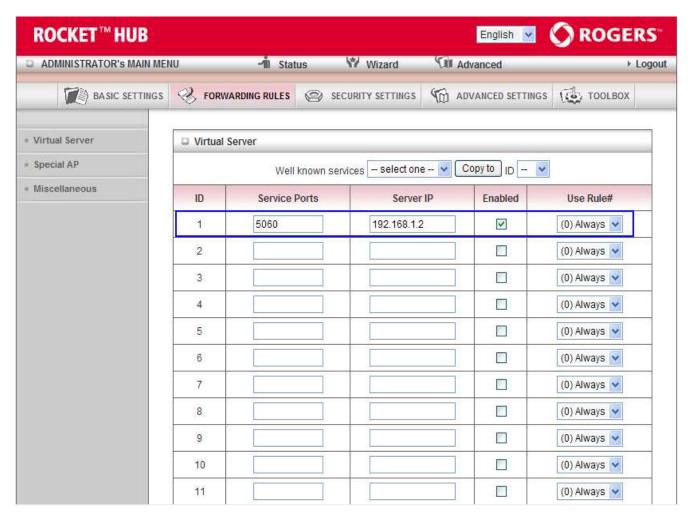

- 5. Enter the port number or port range in the **Service Ports** field for the port forwarding rule you wish to create.
- 6. Enter the **Server IP**, being the local address of the device you wish to port forward to. This will look similar of 192.168.1.x where x = 2 to 254.
- 7. Tick the **Enable** checkbox to enable to the rule.
- 8. Set the **Use Rule** option to Always.
- 9. Press the **Save** button at the bottom of the screen. If the details entered are valid the image "**Saved!**" in red will appear as shown below to indicate the rule is now saved to the router.

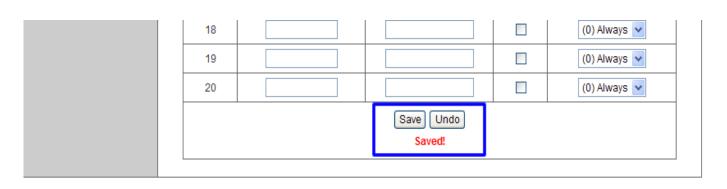

**Please note:** Some services require more than one port forwarded. You can do this by specifying a sequential range of ports instead of just one.

For example: 6881-6999.

To do this, you would enter "6881-6999" in the "Service Ports" field.

You can only forward a port to **one** location (IP address).

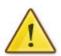

In some cases, this may cause issues when multiple LAN devices (computers, game consoles, or VOIP ATAs) attempt to use online gaming as same time or make multiple VOIP service connections.

In these cases, you would need to use an alternate port for any subsequent connections after the first device.

Please consult your VOIP provider or game manufacturer for assistance with this.